# **STEROWNIK KAMER OBROTOWYCH**

# **15-AU50ES**

**VER: 1.0** 

Zapoznaj się z instrukcją obsługi przed instalacją

# **INDEX**

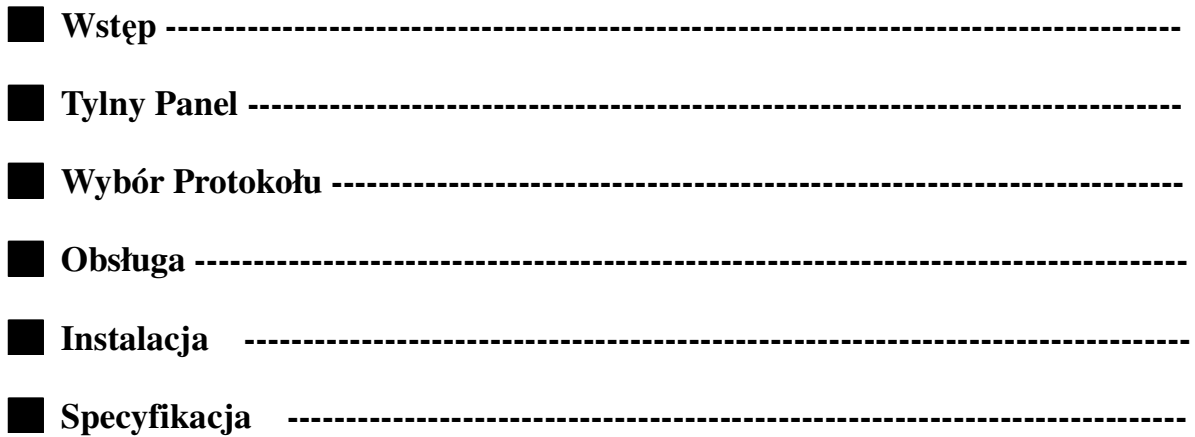

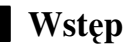

◆ Sterownik umożliwia wygodne sterowanie wszystkimi funkcjami kamer obrotowych obsługujących protokół RS-485.

- ◆ Możliwość sterowania 32 kamerami.
- ◆ Maksymalna odległość sterownika od kamery to 1.2 km.

### **Panel Sterowania**

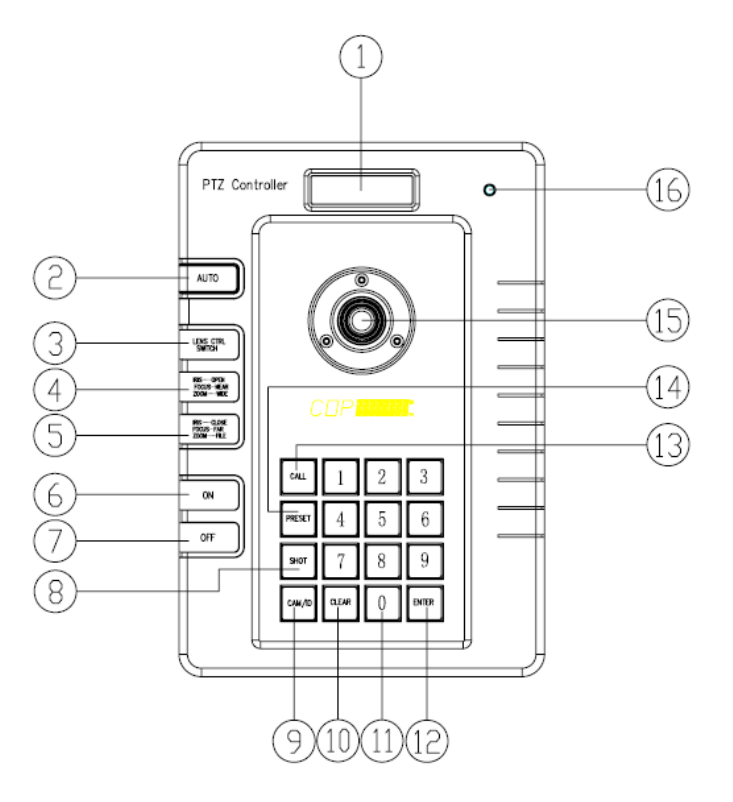

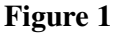

#### **1**、**LCD**

**2**、**AUTO**: Obsługa automatycznego skanowania.

**3**、**LENS CTRL SWITCH** :Przełączanie funkcji IRIS / FOCUS / ZOOM

**4**、**IRIS OPEN / FOCUS NEAR / ZOOM WIDE:** Obsługa funkcji ustawionej za pomocą [LENS CTRL SWITCH]

**5**、**IRIS CLOSE / FOCUS FAR / ZOOM TELE:** Obsługa funkcji ustawionej za pomocą [LENS CTRL SWITCH] .

**6**、**ON**:Włącza funkcję.

**7**、**OFF**:Wyłącza funkcję.

- **8**、**SHOT**:Do wywołania ścieżki patrolowej.
- 9. **CAM/ID**: Do wyboru ID kamery.
- **10**、**CLEAR**: Do usuwania danych.
- **11**、**0-9**: Klawisze numeryczne.
- 12、Enter: Do zatwierdzania.
- **13**、**CALL**:Do wywoływania presetu.
- **14**、**PRESET**:Do zapisywania presetu.
- 15. **JOYSTICK**: Do sterowania kamerami.
- **16**、**Dioda Zasilania**

█ **Tylny Panel (Rys 2)**

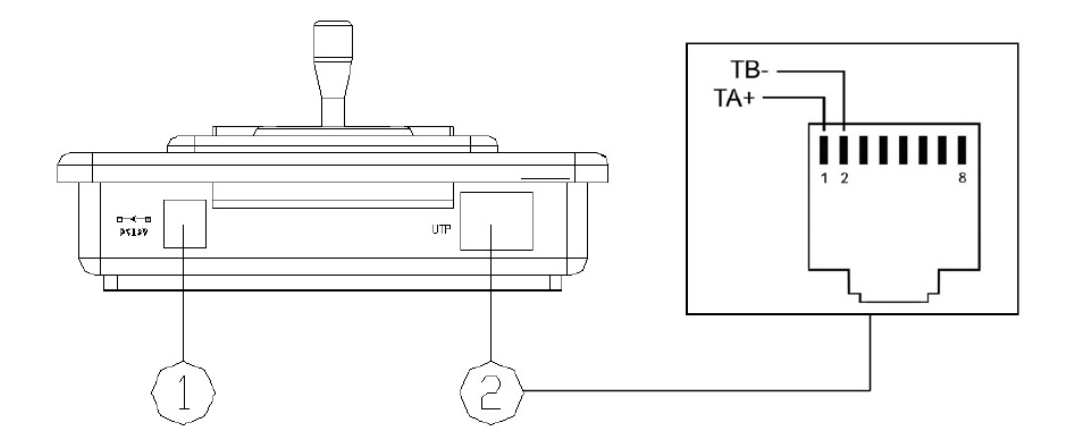

**Rys 2** 

- **1**、Wejście zasilania DC12V.
- **2**、Złącze RS485.

#### █ **Wybór Protokołu**

1. Ustawianie protokołu: naciśnij **[CALL]+[200]+[ON],** na ekranie pojawi się "Display: Select Protocol ", ruszając joystickiem w lewo i prawo wybierz protokół i zatwierdź klawiszem [ Enter] .

- 2. Obsługiwane protokoły:
	- ◆ **PELCO-D 2400bps**
	- ◆ **PELCO-P 4800bps**
	- ◆ **PELCO-P 9600bps**

#### ◆ **COP-2** 9600bps

### █ **Obsługa**

1. Wprowadź adres kamery:**[CAM]+[N]+[Enter]** Wyświetlacz: Current CamID:001 Opis: N-adres kamery od 1 do 255 Funkcja: Wprowadź adres kamery która ma być kontrolowana. Jeżeli wartość N będzie zgodna z adresem kamery kamerą będzie można sterować.

#### 2. Ustawianie presetów:**[PRESET]+[N]+[ Enter]**

Wyświetlacz: Preset No:001

Opis: N – numer presetu od 1 do 255.

Funkcja: Zapisuje aktualną pozycję kamery jako preset o nr. N.

3. Wywołanie presetu:**[CALL]+[N]+[ Enter]**

Wyświetlacz:Call Number:001

Opis: N – numer presetu od 1 do 255.

Funkcja: Wywołuje preset o nr. N.

4. Kasowanie presetu:**[PRESET]+[N]+[OFF]** Wyświetlacz:Preset No:001

Opis: N – numer presetu od1 do 255.

Funkcja: Kasuje preset o nr. N.

- 5. Ustawienia ścieżki patrolowej (dla protokołów COP-2, PELCO-D, PELCO-P )
	- $\bullet$  Wprowadzenie numeru ścieżki (N – numer od 1 do 6): **[SHOT]+[N]+ [ON]**. Wyświetlacz:  $\text{Track} = 01$  Sum = 06 Opis: Ścieżka o nr. N jest otwarta do edycji.
	- Edycja: Naciśnij **[TELE]** żeby przejść do dołu strony i **[WIDE]** żeby przejść do góry. W każdej ścieżce może znajdować się 16 presetów dla których można ustawić prędkość przemieszczania kamery i czas postoju.
		- Wyświetlacz:  $No.:01$  Point:001  $\rightarrow$  Opis: pierwszym presetem na ścieżce jest preset nr 001
			- Wyświetlacz:  $\text{No.}:01$  Speed:001  $\rightarrow$  Opis: Poziom szybkości dla 1 presetu wynosi 1.

Wyświetlacz: No.:01 Time: 004  $\rightarrow$  Opis: Czas postoju na 1 presecie wynosi 4 sekundy.

- Zakres prędkości: Od najwyższej 1 do najniższej 8. Natomiast zakres czasu postoju można ustawić w zakresie od1 do 255.
- $\bullet$  Jeżeli wprowadzimy nr presetu N jako 0 to wszystkie presety przed tym punktem na ścieżce będą aktualne, ale numery wszystkich następnych a także szybkość przemieszczania i czas postoju, będzie automatycznie ustawiony na 0.
- $\bullet$  Po zakończeniu naciśnij OFF żeby zapisać ustawienia lub porusz joystickiem żeby wyjść bez zapamiętywania.

#### 6. Uruchomienie ścieżki patrolowej: **[SHOT]+[N]+ [Enter]** Wyświetlacz: Input Tour No:01

Opis: N – numer ścieżki od 1 do 6.

Funkcja: uruchamia ścieżkę nr N którą można zatrzymać poruszjąc joystickiem.

7. Zatrzymanie ścieżki: **[SHOT]+[N]+ [OFF]**

Wyświetlacz:Input Tour No:01

Opis: N – numer ścieżki od 1 do 6.

Funcja: Zatrzymuje ścieżkę nr N analogicznie do poruszenia joystickiem.

8. Kasowanie ścieżki: **[SHOT]+[N]+ [OFF] (Nacisn**ąć **[OFF] dopóki napis " Clear Tour OK " b**ę**dzie** 

**wy**ś**wietlony)** 

Wyświetlacz:Input Tour No:01

Opis: N – numer ścieżki od 1 do 6.

Funkcja: kasuje ścieżkę nr N.

9. Automatyczne skanowanie(Auto Pan ON (Protokół COP-2): **[AUTO]+[P1]+[ON]+[P2]+[OFF]** Wyświetlacz: Input 1st No:001

 Opis: P1–––– numer presetu od którego skanowanie ma się rozpocząć (powinien być ustawiony wcześniej). Wyświetlacz:Input 2nd No:002

Opis: P2–––– Numer presetu końcowego (powinien być ustawiony wcześniej).

Jeżeli P1 = P2 kamera będzie obraacała się dookoła (360°).

Uwaga:

.

(1) Dla protokołów PELCO-D i PELCO-P :

- Ustawić kamerę w pozycji od której ma się rozpocząć skanowanie i nacisnąc **[AUTO]+[ON]**
- Przemieścić kamerę do pozycji końcowej i nacisnąć
	- **[AUTO]+[OFF]**
- Uruchomienie skanowania: **[AUTO]+[ENTER]**

(2) Do zatrzymania skanowania można użyć kombinacji STOP lub poruszyć joystickiem. Przed włączeniem skanowania należy ustalić punkt początkowy i końcowy, a także szybkość i kierunek skanowania.

10. Zatrzymanie skanowania: **[AUTO]+[OFF]** (tylko COP-2l)lub poruszenie joystickiem.

- 11. Sterowanie zoom'em:naciskaj **[LENS CTRL SWITCH]**, aż na wyświetlaczu pojawi się: "Lens Zoom CTRL" używając klawiszy **[ZOOM WIDE]/[ZOOM TELE]** zmiejszaj / zwiększaj zoom.
- 12. Sterowanie ostrością :, naciskaj **[LENS CTRL SWITCH]**, aż na wyświetlaczu pojawi się "Lens Zoom CTRL" używając klawiszy **[FOCUS FAR]/[FOCUS NEAR]** ustaw ostrość.

13. Sterowanie przysłoną:naciskaj **[LENS CTRL SWITCH]**, aż na wyświetlaczu pojawi się "Lens Iris CTRL" używając klawiszy **[IRIS OPEN]/[IRIS CLOSE]** ustaw ostrość.

14. Włączenie stabilizacji kamery:**[ON]/[OFF]** 

15. Włączenie/wyłączenie podświetlenia ekranu sterownika:**[CALL]+ [5]+ [ON]/ [CALL]+ [5]+ [OFF]** 

16. Za pomocą joysticka możemy sterować kamerą w pionie i poziomie, prędkość zależy od kąta wychylenia joysticka.(Rys 3).

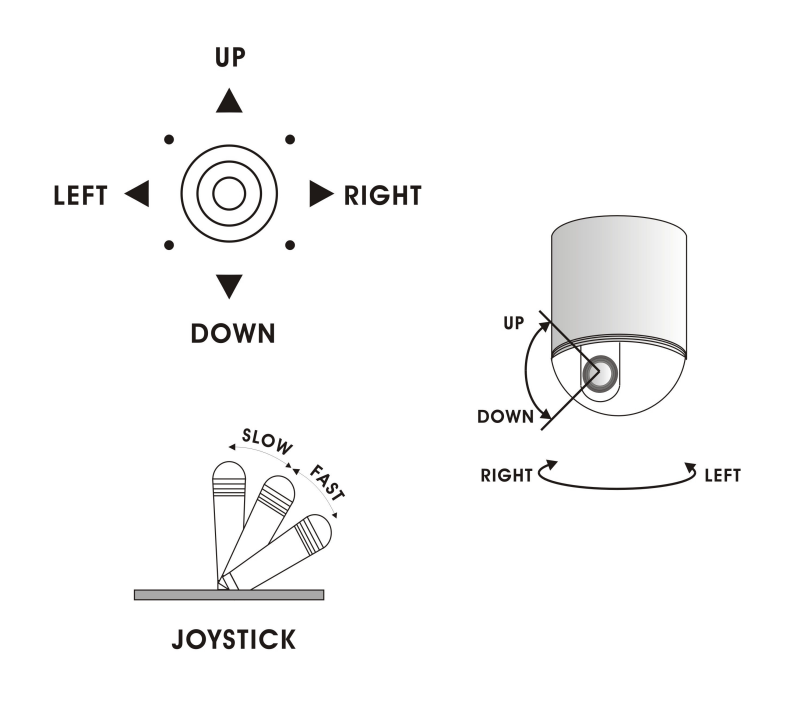

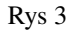

## █ **Instalacja:**

.

Uwaga: Przed przystąpieniem do instalacji należy uważnie przeczytać instrukcję obsługi klawiatury i kamery. Niewłaściwe podłączenie może spowodować uszkodzenie sprzętu. Przed połączeniem należy odłączyć zasilacz wszystkich mających współpracować urządzeń. Do sterowania kamerą należy użyć skrętki..

- 1. Oznaczenie przewodów w rozdzielaczu (Figure 4)
- 2 Podłączenie kilku kamer obrotowych (Figure 5)

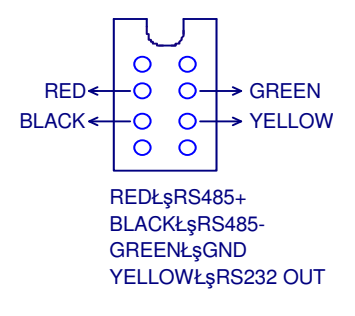

Figure 4

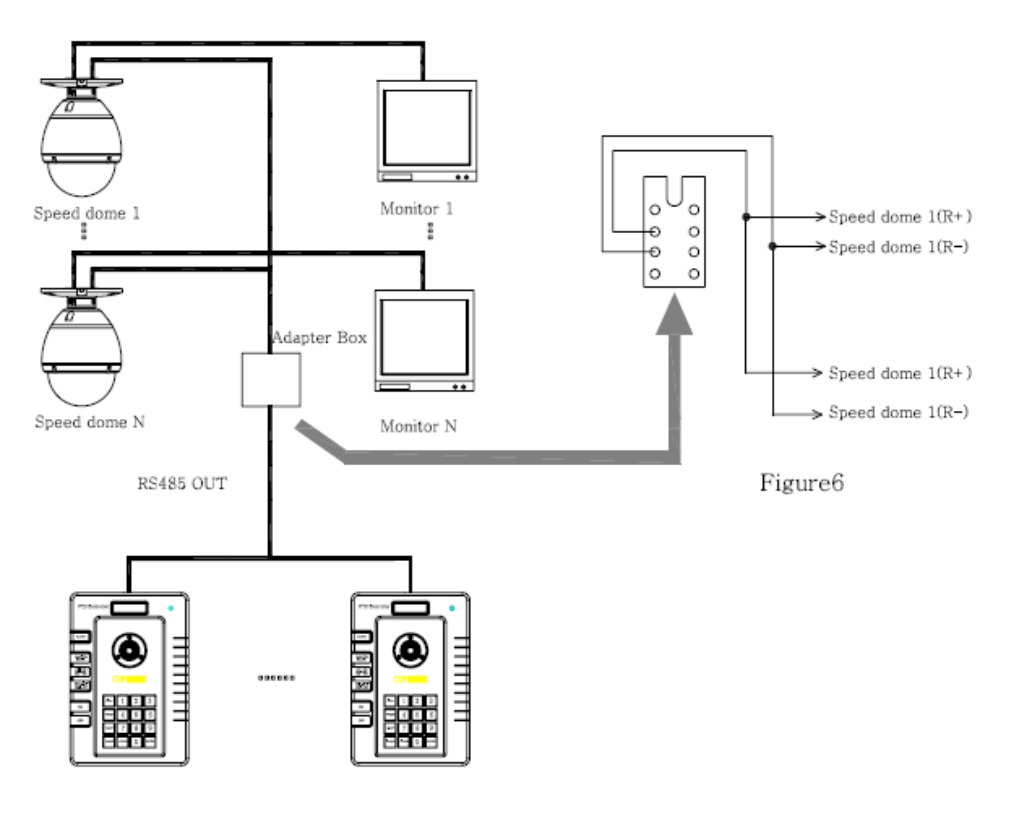

Figure5

# █ Specyfikacja :

- Protokół komunikacyjny: RS-485, half duplex
- Prędkości transmisji. 2400bps, 4800bps, 9600bps.
- Maksymalny zasięg transmisji: 1200m
- Zasilacz: DC12V/1A
- $\bullet$  Wymiary: 130  $\times$  190 $\times$  64mm
- $\triangleleft$  Waga: 525g